# 接地モニター、イーサネット出力

# MODEL: 770060 取扱説明書

文書番号 TBJ-9078

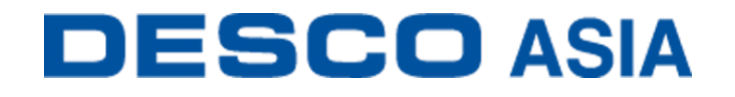

DESCO JAPAN 株式会社

#### <はじめに>

この度は、接地モニターをお買い上げいただき誠にありがとうございます。 本製品は、金属ツール用の機器接地常時モニターです。作業エリア内にあるプロセスツー ルの金属接地接続8つの接地経路インピーダンスと電磁的完全性を常時監視します。これ には、半導体やディスクドライブ、フラットパネル、電子機器製造環境が含まれます。本製 品は LED およびアラーム音で警報を知らせ、各チャンネルのヒューズ保護を備えています。

本製品は、金属ツール8つの高周波雑音(EMI)を常時監視します。EMIは装置のロックア ップや誤作動を引き起こす可能性があります。EMIが検出されるとアラーム音が鳴ります。 すべての製品はNISTに認可された手順と基準に則って校正してあり、校正証明書が付い ています。

本製品は、ESD TR1.0-01 および ANSI/ESD STM3.1 に準拠した ANSI/ESD S20.20 の常時 モニター要件を満たしています。ESD ハンドブック ESD TR20.20 の推奨事項「製造中の製 品が、継続的で信頼できる接地に関する知識を必要とする類である場合は、常時監視をす ることを検討する必要があります。」に適合します。

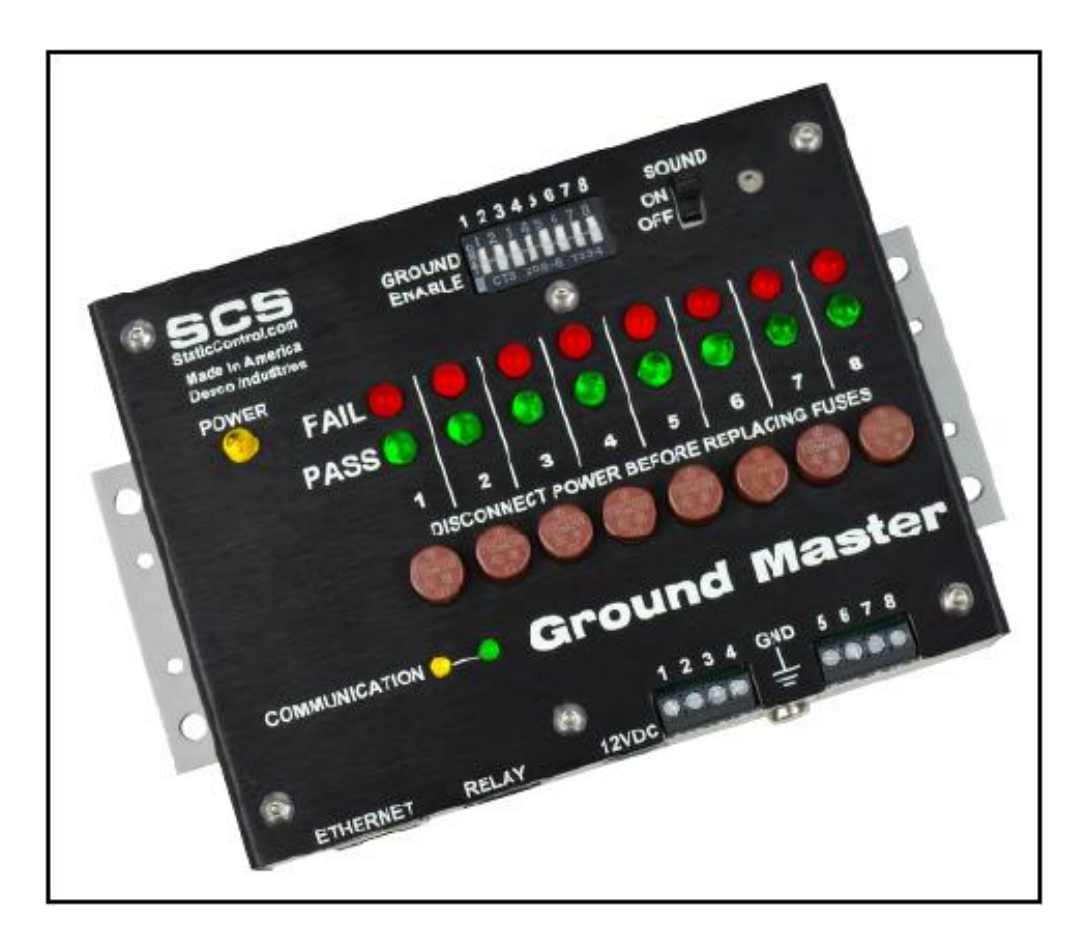

本製品の関連製品は下記の通りです。

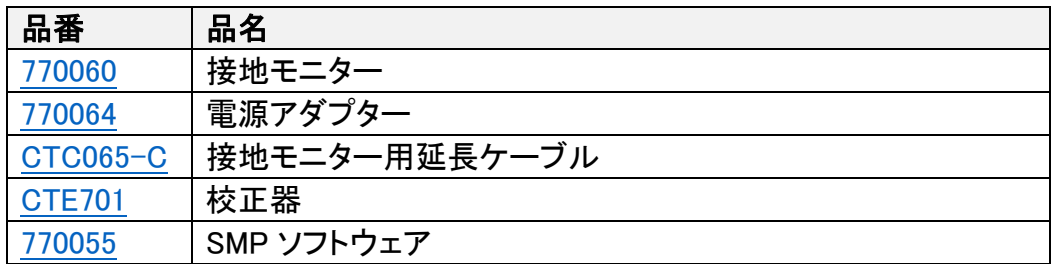

#### 静電気制御プログラム **SMP**

770061 および 770062 EM Aware モニターは静電気制御プログラム(SMP)と互換性があ ります。SMPはすべての製造工程における静電気発生を常時モニターします。ワークステ ーションや装置、ESD 事象常時モニターからデータを受け取り、危機的状況にある製造工 程の現状をリアルタイムに表示し、すべての内容が品質管理目的のためにデータベースに 保存されます。SMPは重要なエリアをピンポイントで絞り込み、静電気トラブルを防ぎます。 そして傾向をつかむことにより事前の対処が可能になり、このシステムの効果を発揮する ことができます。

SMPは別売りです。詳細[はこちらを](https://www.descoasia.co.jp/Static-Management-Program.aspx)ご覧ください。

ご注意

(1)本書の内容を無断転載することは禁止されています。

(2)本書の内容に関しては将来予告なしに変更することがあります。

(3)本書の内容について万全を期して作成致しましたが、万一ご不審な点や誤り、記載もれ 等お気づきの事がありましたら、ご連絡下さい。

# <梱包内容>

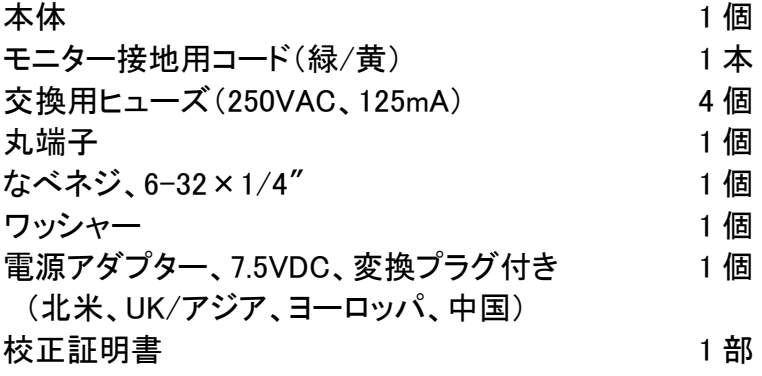

# <各部の名称と性能>

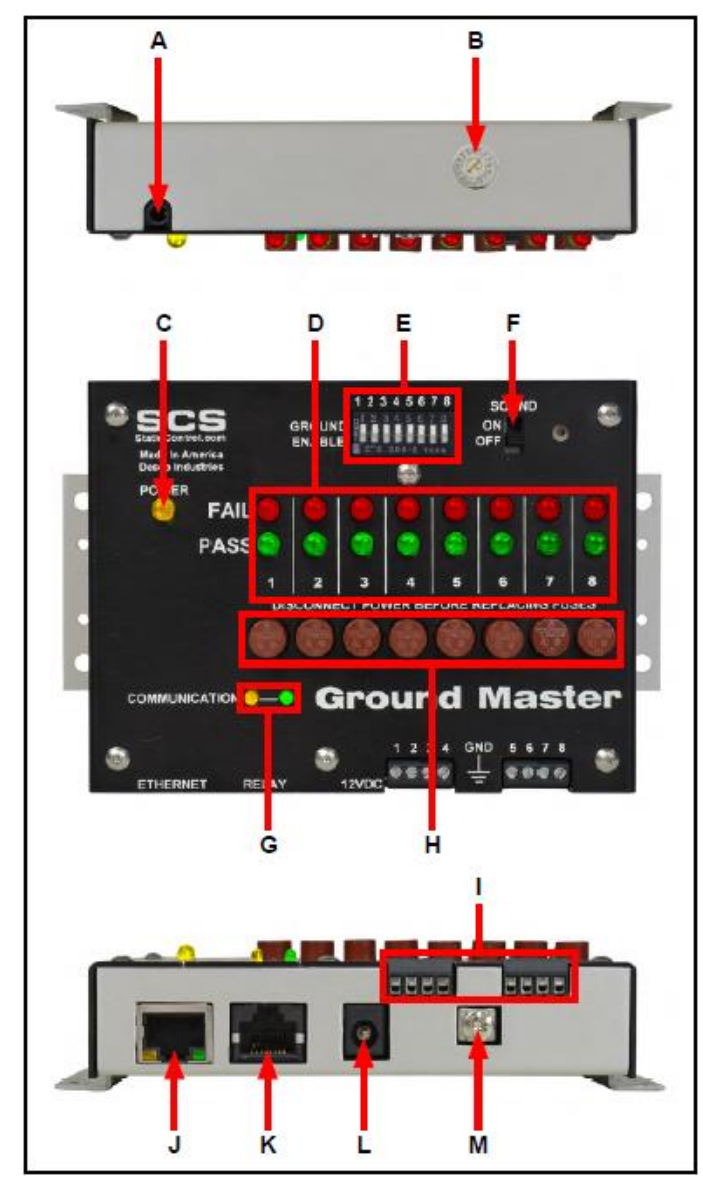

A. 診断用ポート:製造者のみが使 用します。

B. テスト制限用回転式スイッチ:ツ ールモニター回路のテスト制限を 1~ 20 に設定にします。

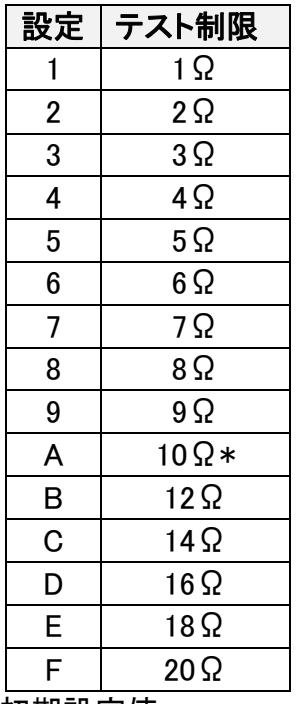

#### \*初期設定値

C. 電源 LED:モニターの電源が入 っている時に黄 LED が点灯します。 D. ツール用LED:各ツールのイン ピーダンスおよび高周波雑音(EMI) 電圧がテスト制限範囲内の時は緑 LEDが点灯します。EMI電圧制限を超

えると赤 LED が点滅します。インピーダンステスト制限を超えると赤LEDが点灯し、ア ラーム音が鳴ります。

- E. ツール用モニタースイッチ:スイッチを上に切り替えると各ツールのモニター回路が有効 になり、下に切り替えると無効になります。
- F. アラームスイッチ:モニターのアラームの有効/無効を切り替えます。
- G. 通信 LED:モニターの電源が入っていて SMP サーバーへ通信している時に点滅します。
- H. 保護ヒューズ:ツールの1つが過剰な電圧にさらされた場合に、モニターを介して他の ツールへ有害な電圧を拡散しないよう保護します。適切なヒューズにより、故障したツ ールがモニターおよび他のツールから切断されます。
- I. ツール用端子:金属ツールの適切な導電性インピーダンスと電磁波妨害(EMI)電圧を 監視します。18AWG ワイヤーを使用して、金属ツールを各端子に接続します。
- J. イーサネットジャック:モニター[と静電気制御プログラム\(](http://www.descoasia.co.jp/Static-Management-Program.aspx)SMP)間のネットワーク通信を 行います。
- K. リレー端子:電子ツールやライト、ブザー等に使用します。
- L. 電源ジャック:付属の電源アダプターをここに接続します。
- M. 接地用端子:モニター用の共通接地ポイントです。

# <設置>

## ハードウェア設定

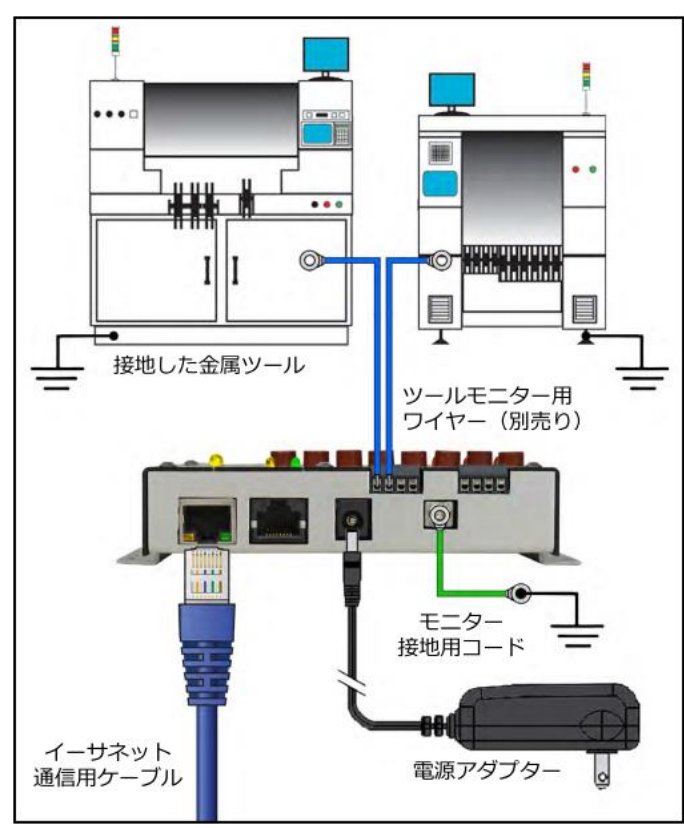

1. モニターを箱から取り出し、損傷 がないか確認してください。

2. モニターの設置場所(作業者か ら表示が見えやすい位置)を決め、設 置用タブを使って固定します。

3. 付属の接地用コードの一端をモ ニター底面にある接地用端子に取り 付け、もう一端を接地ポイントに接続 します。コンセント近くにある面板ネジ が共通接地ポイントとして便利です。

4. 先端を剥いた 18AWG ワイヤー (付属してません)をモニター底面にあ るツール用端子に差し込みます。これ らのツール用端子を使用する際は、ツ ール用モニタースイッチが有効になっ ていることを確認してください。

5. モニター底面に接続されたツー ルモニター用ワイヤーを各金属ツー ルに接続します。インピーダンスの測 定に影響を及ぼす可能性があるため、

ワイヤーを束ねたりコイル状にはせず、できる限り短くしてください。

- 6. イーサネットケーブルをモニター底面にあるイーサネットジャックに接続します。ケーブ ルがネットワークに適切に接続されていることを確認してください。
- 7. 電源アダプターをモニター底面にある電源ジャックに接続します。近くのコンセントまで コードを配策し、プラグをコンセントに差し込みます。電圧と周波数がお使いのコンセン トに合っているかどうかを確認してください。これでモニターに電源が入ります。

# リレー端子

本製品には光学リレー端子が付いていて、電 子機器やライト、ブザー等と相応します。モニタ ーがアラーム状態の時はリレー端子が開き、そ れ以外の時は閉じています。

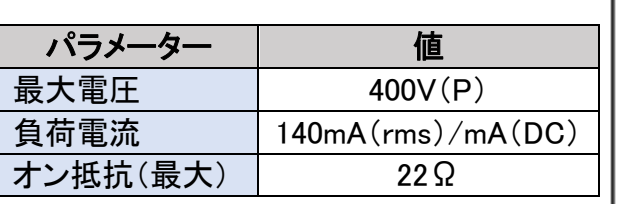

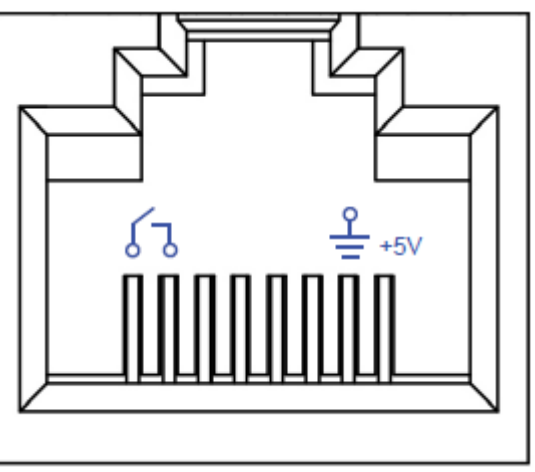

# SMP ネットワーク設定

LAN を経由してSMPと接続する方法は下記手順に従ってください。接続前に必ずSMPを PC にインストールしておいてください。下の図は、サーバーソフトウェアやクライアントソフト ウェア、WS Aware モニター、EM Aware モニター、Ground Master モニターを使用した一般 的なSMPシステム設定です。

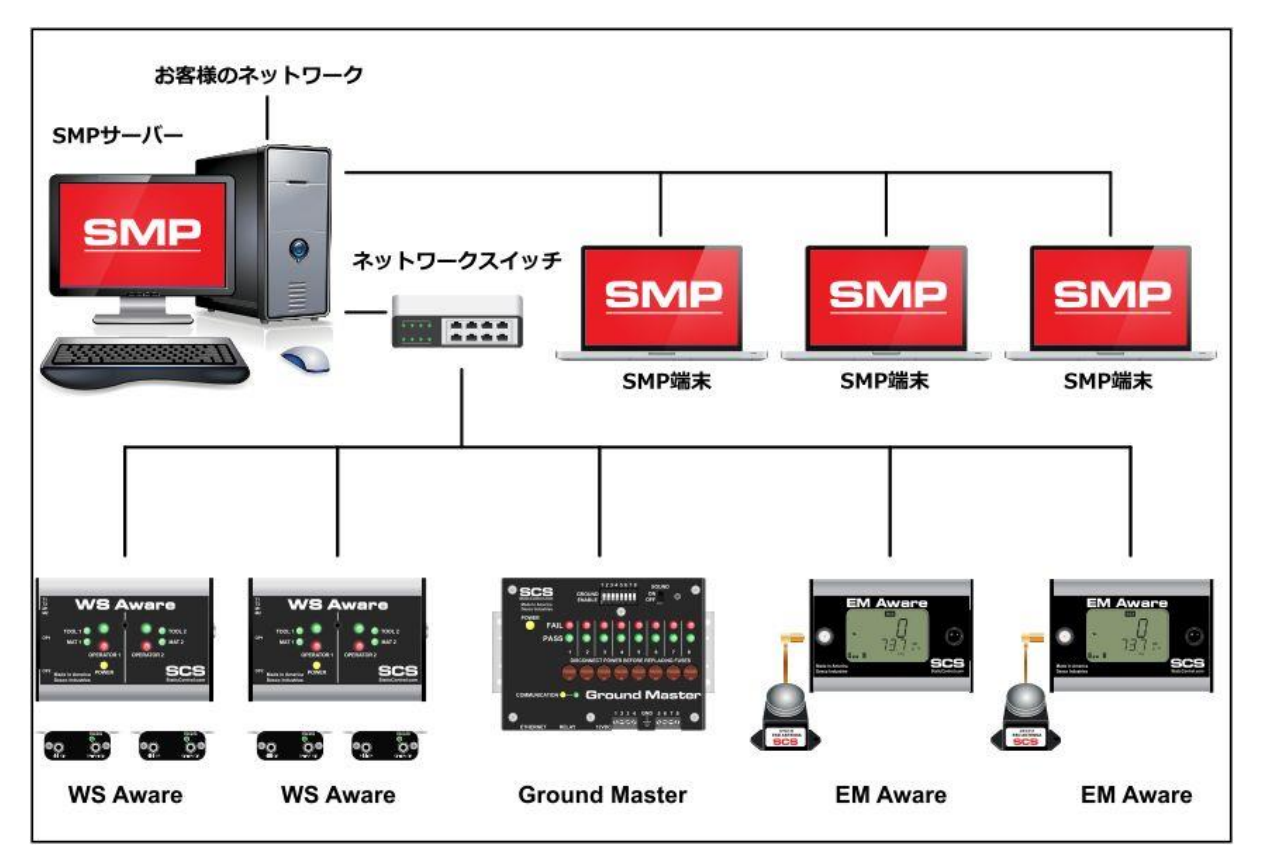

## 動的 IP 手順

1. イーサネットケーブルがネットワークとモニターにしっかりと接続されていることを確認し てください。ネットワークが正常に通信している時はイーサネットポートの LED が点灯し ます。

2. 「SCS SMP Server Monitor」 を開きます。

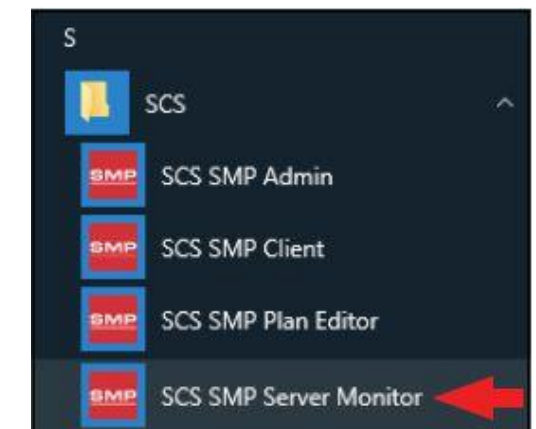

3. SMP サーバーのアイコンがタスクバーに表示されます。

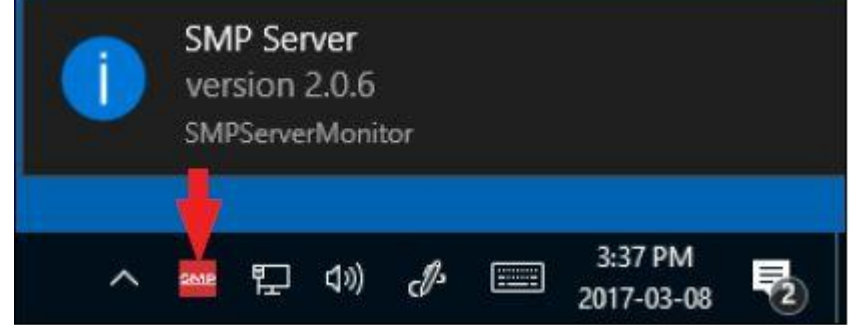

4. タスクバーにある SMP サーバーのアイコンをクリックします。SMP サーバーのメニュー が表示されます。「Start」をクリックして SMP サーバーを始めます。

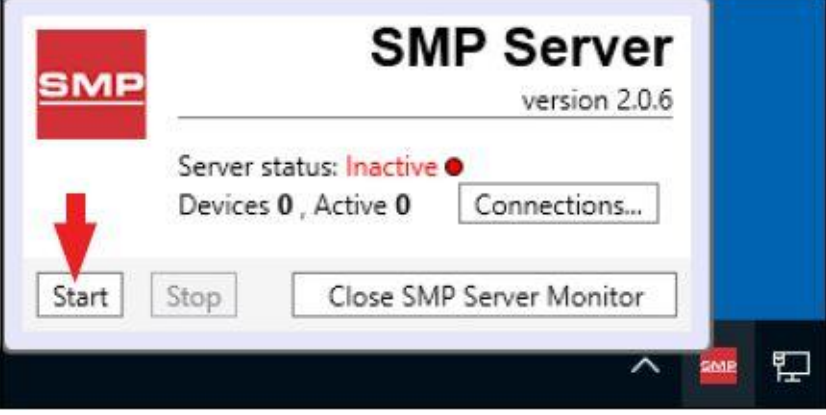

5. 「Starting SMP Server...」というメッセージが表示されます。タスクバーにある SMP サー バーのアイコンをクリックします。

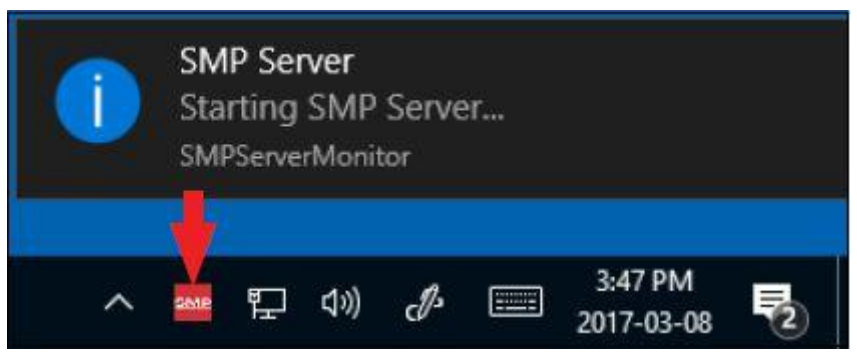

6. SMP サーバーは作動中のサーバー状態を表示します。

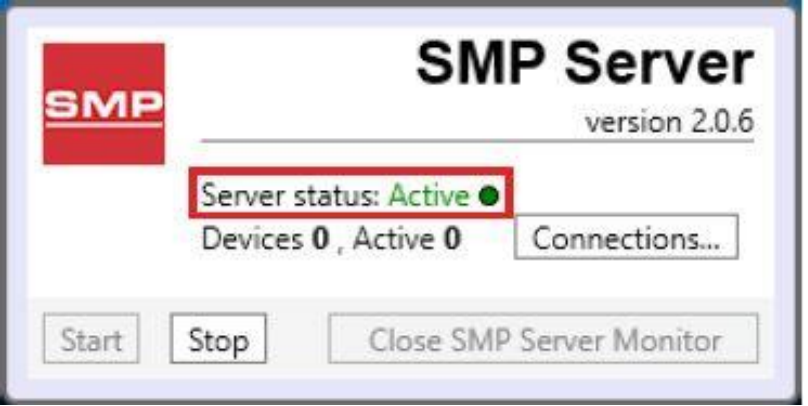

7. SMP サーバーはネットワーク上にあるモニターを探知します。Device(装置)と Active (作動中)の数が 1 に増えます。

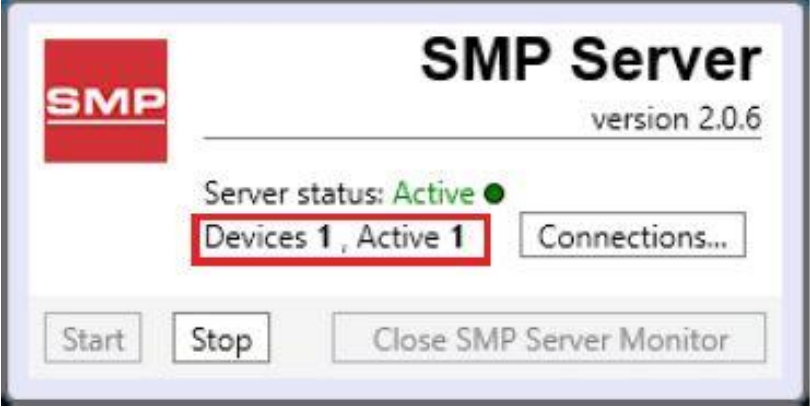

8. 「SCS SMP admin」を開きます。

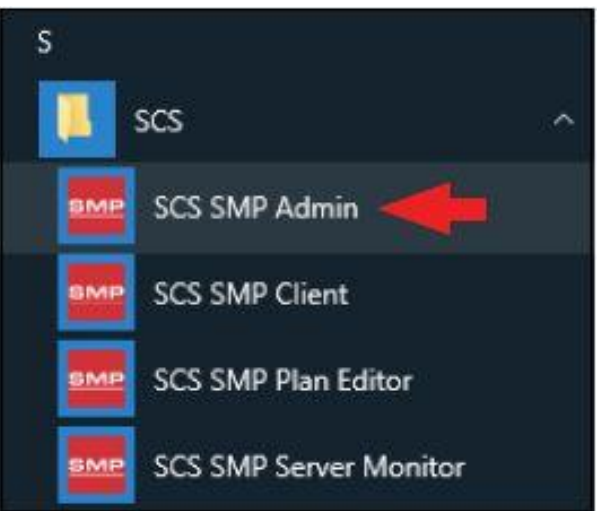

9. SMP Sever Admin の画面が表示されます。「1 unassigned」というのは SMP サーバーが 探知したモニターを示します。「Add New Building」をクリックしてください。

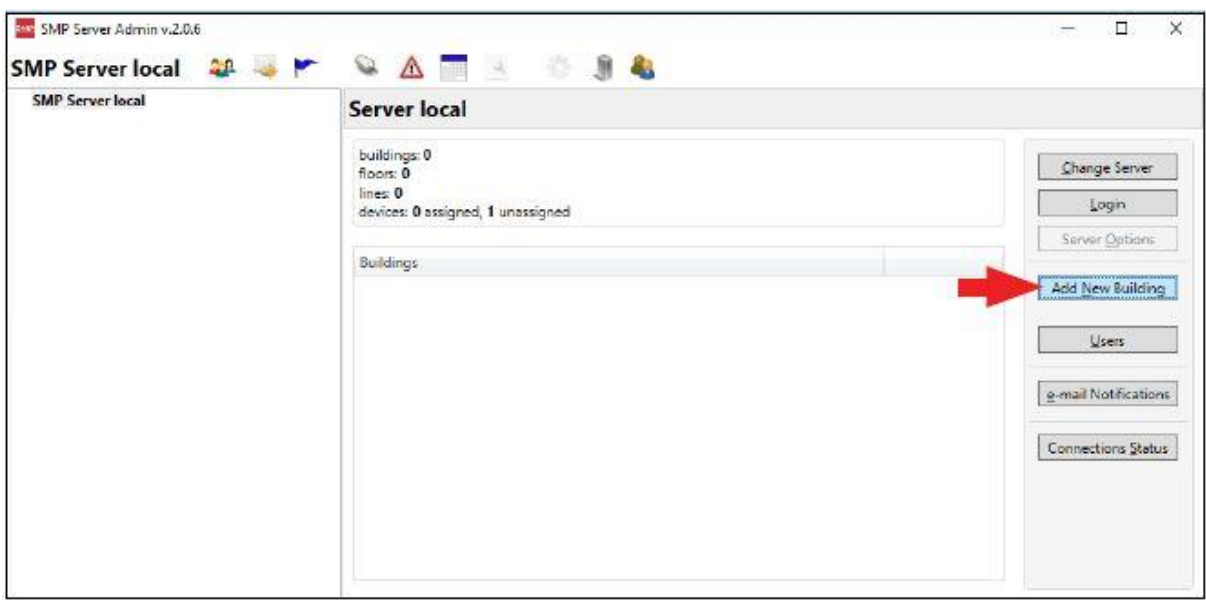

10. 施設名等を入力し、「OK」をクリックします。

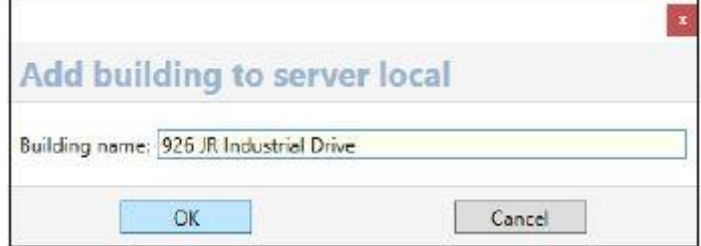

11. SMP Server Admin のナビゲーションウィンドウに施設名が表示されます。

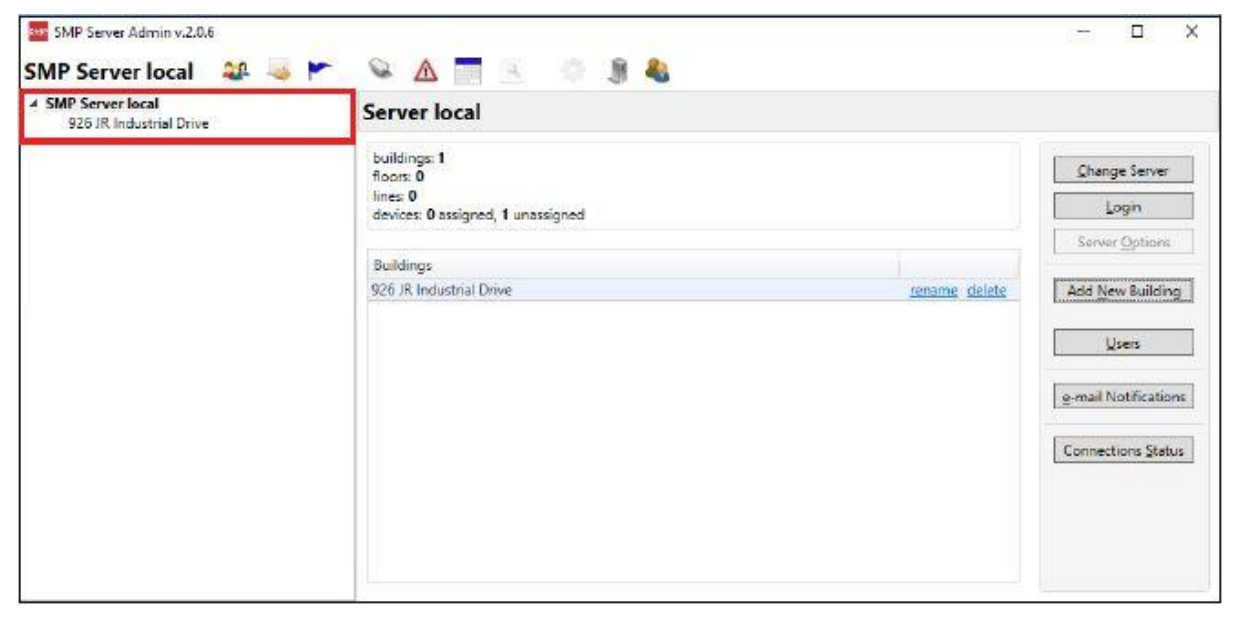

12. ナビゲーションウィンドウの building name をクリックした後、「Add New Floor」をクリック します。

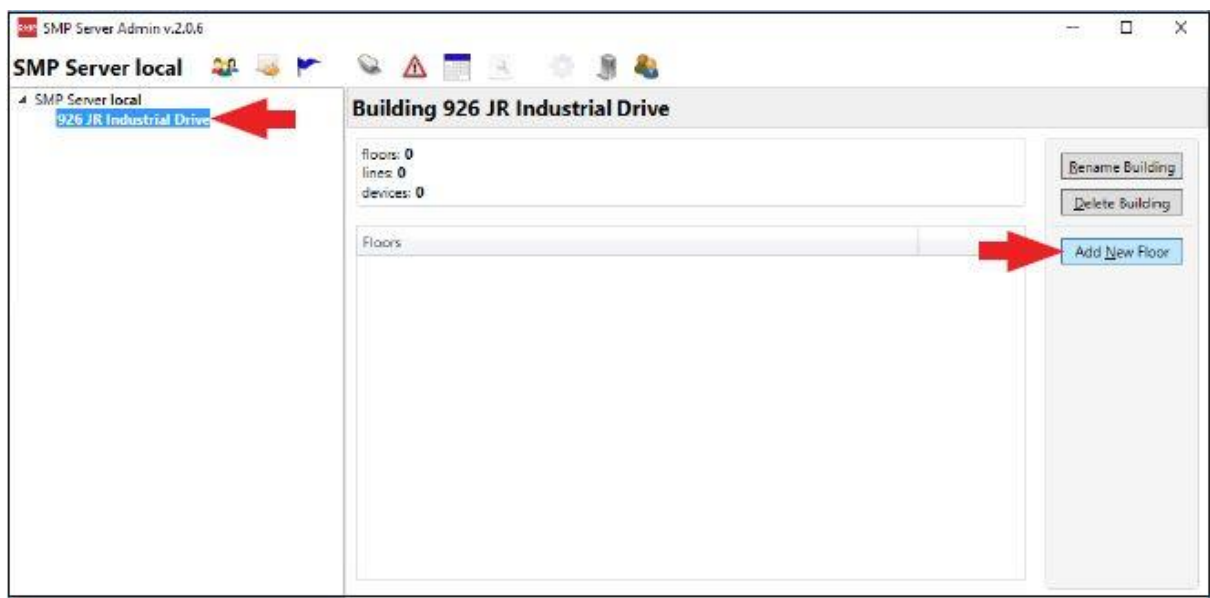

13. 施設内の地域名等を入力し、「OK」をクリックします。

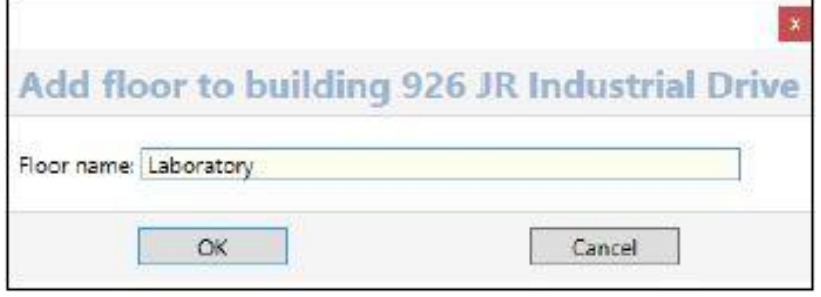

14. SMP Server Admin のナビゲーションウィンドウに地域名が表示されます。

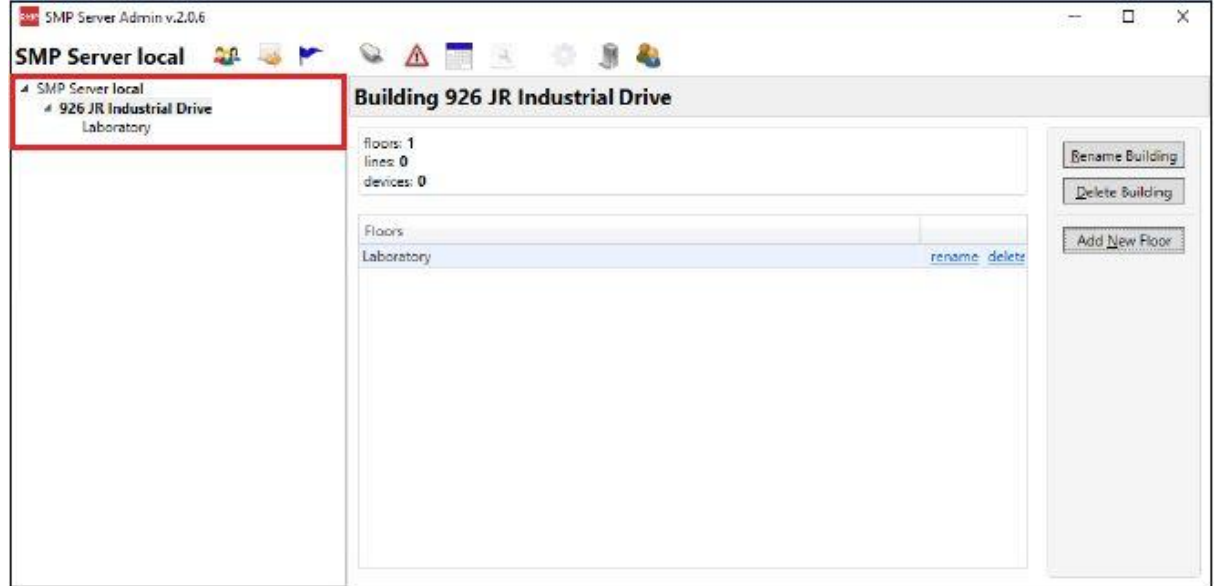

15. ナビゲーションウィンドウの floor name をクリックした後、「Add New Line」をクリックしま す。

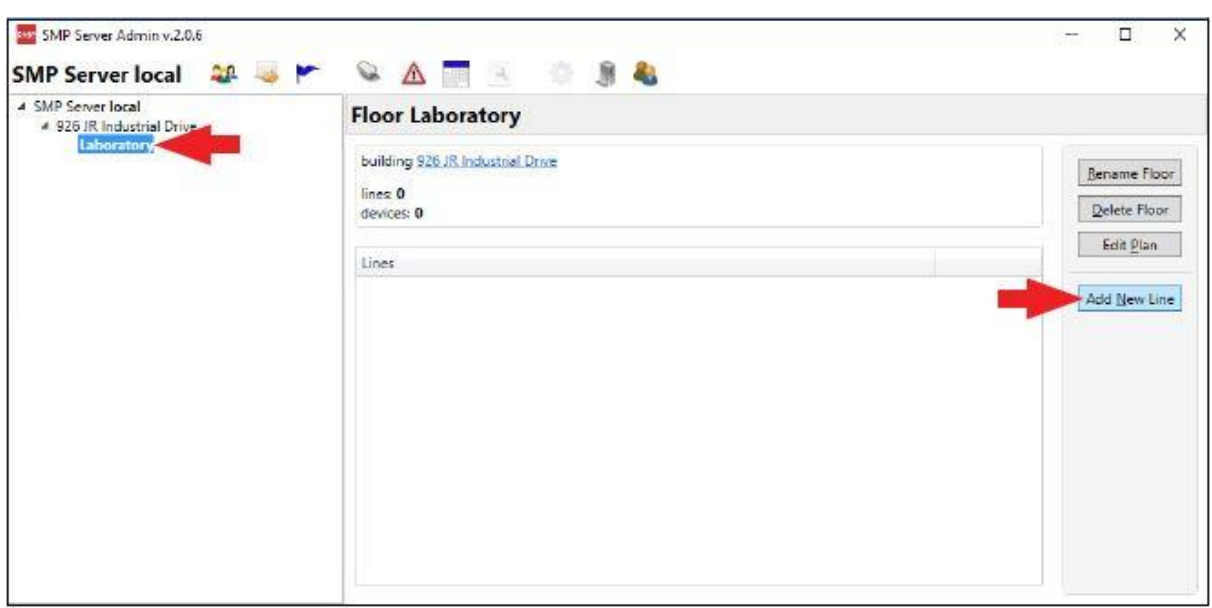

16. ライン名等を入力し、「OK」をクリックします。

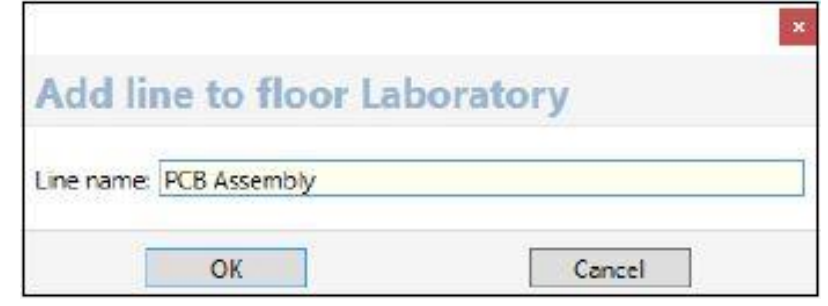

17. SMP Server Admin のナビゲーションウィンドウにライン名が表示されます。

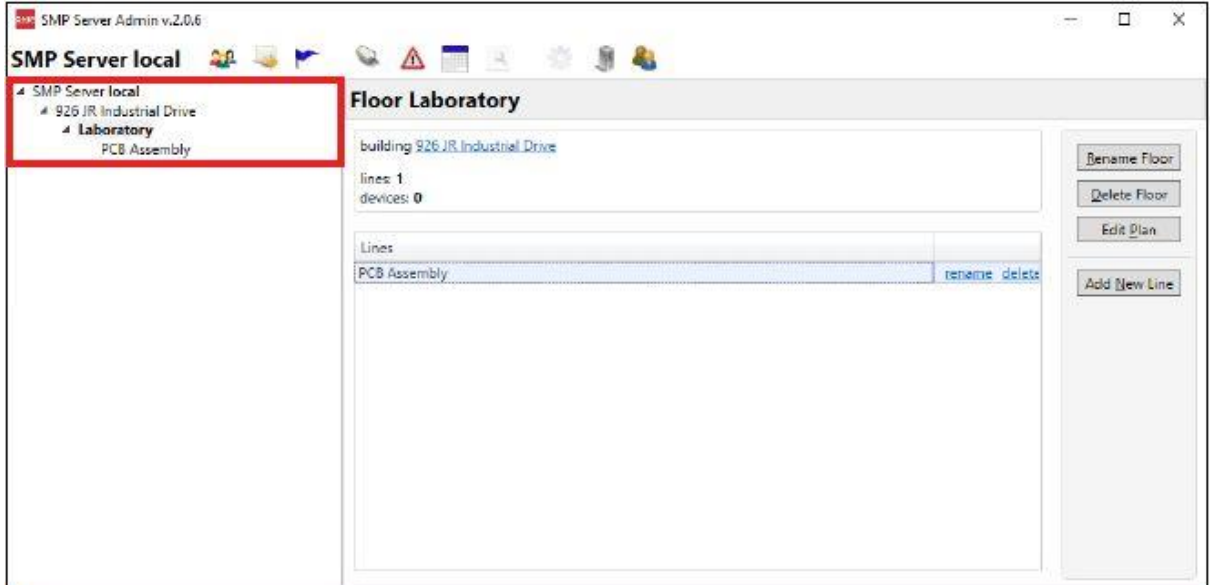

18. ナビゲーションウィンドウの line name をクリックした後、ウィンドウ下部にある 「Attachable Devices」の矢印をクリックします。

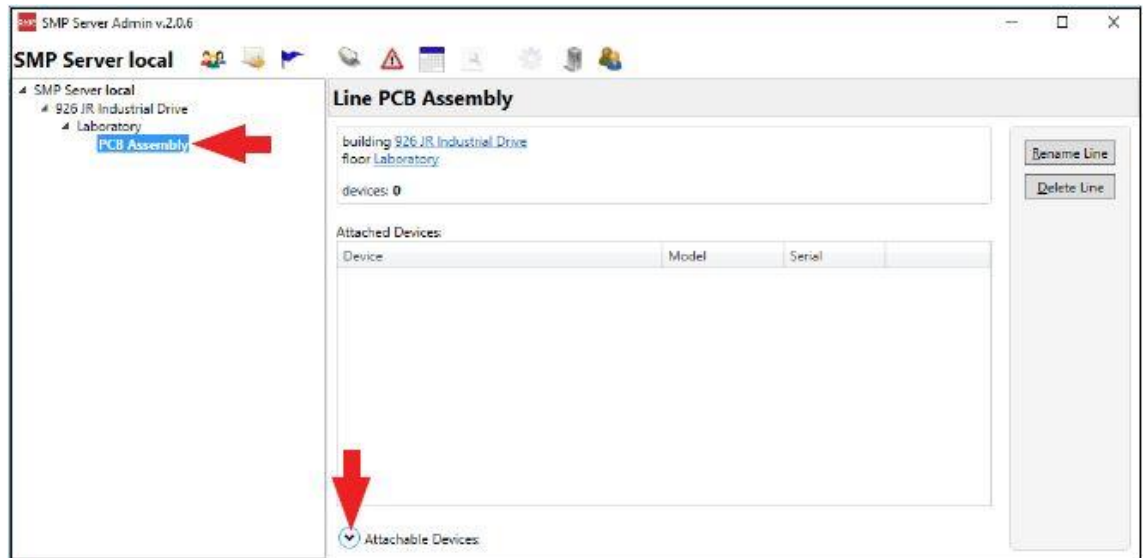

19. モニター用のシリアルナンバーが表示されます。「attach」をクリックします。

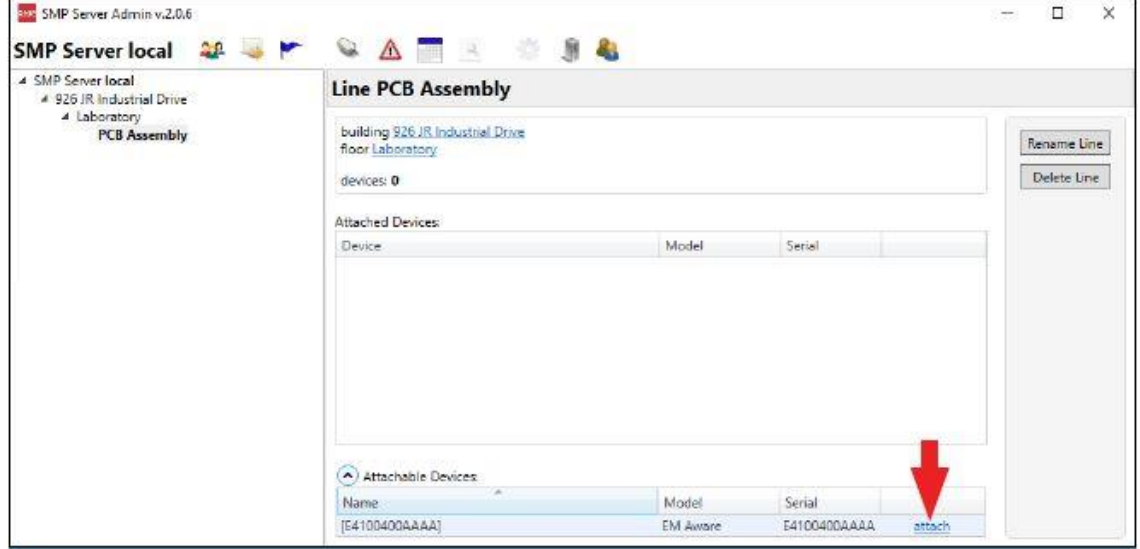

# 20. モニターが選択したラインとリンクされます。

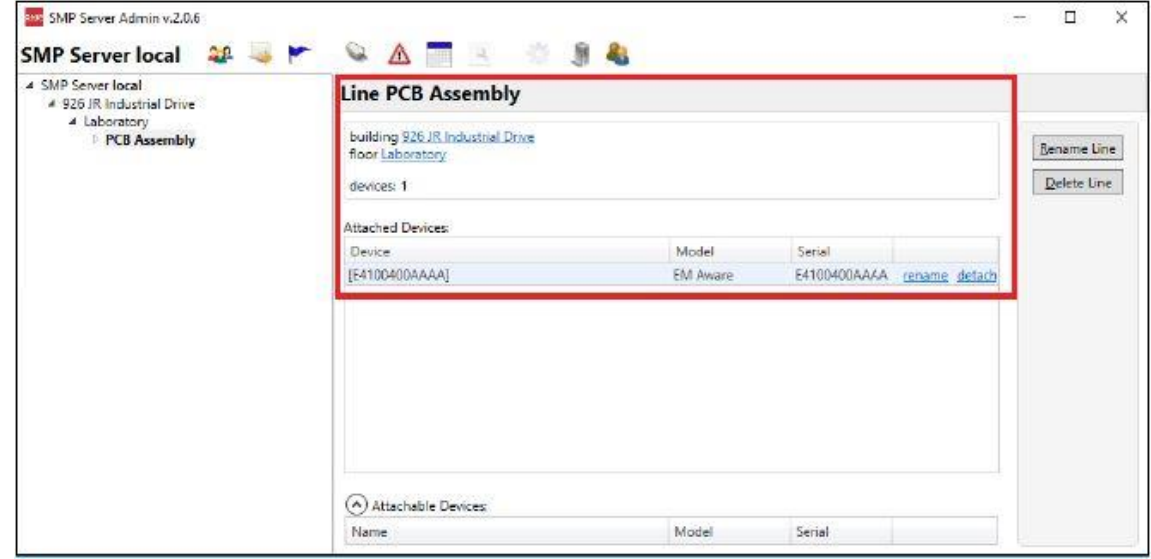

21. 「SCS SMP Client」を開きます。

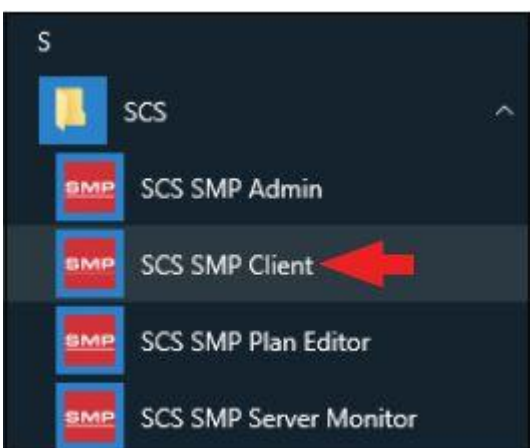

22. モニターが該当する building、floor、line に追加されていることを確認してください。

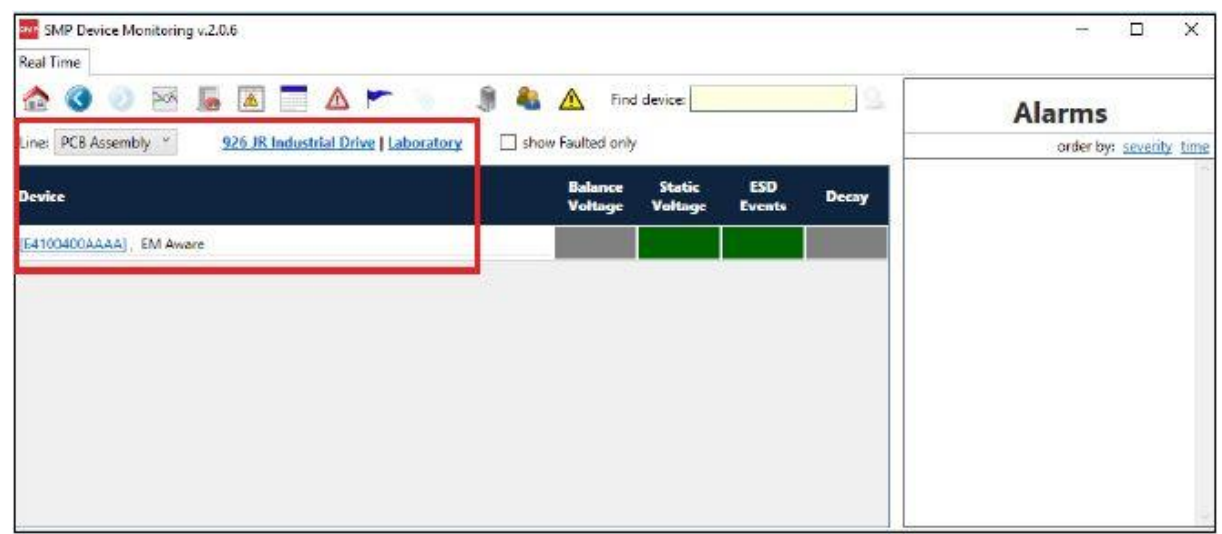

# <操作>

モニターの LED およびブザー(アラームを有効にしている場合)が示す状況は下表をご参 照ください。

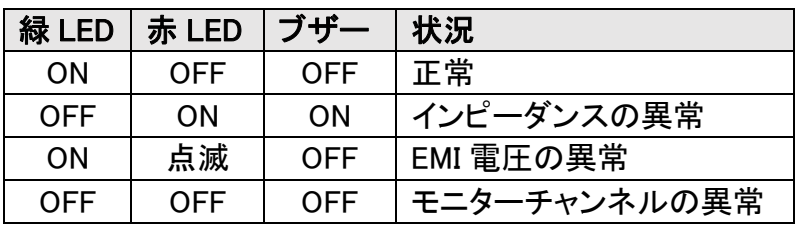

#### <メンテナンス>

#### 掃除方法

装置から電源アダプターを外します。乾いたブラシか掃除機を使ってモニターとリモートを 掃除します。接触部クリーナーかブラシで接触部を掃除し、すべての機器(電源アダプター 以外)をしっかりと接続します。掃除がすべて終わるまで電源アダプターは接続しないでく ださい。

#### ヒューズの交換方法

監視対象の機器は、接地接続が失われたり、不適切に配線された接地ポイントに接続さ れたりすると、過剰な電圧と重大な損傷を受けやすくなります。モニターを通じて他の機器 に過剰な電圧が拡散するのを防ぐために各接地接続にヒューズが付いています。危機に 過度な電圧がかかった場合、適切なヒューズがモニターおよび他の接続機器から機器を 切断します。不具合を起こした接地接続はすぐに表示されます。

ヒューズを交換する前に、ヒューズが切断した理由を常に調べ、問題を修正してください。 ヒューズは正常な状況下では絶対に切断しないはずです。

注意:ヒューズの代わりにワイヤージャンパーを使用しないでください。工場で認可されたヒ ューズのみを使用してください。本製品のヒューズは Littelfuse®で製造されており、部品番 号は 37301250410 です。

## <校正>

再校正の頻度は、ESD に敏感な製品を扱う際の危険な性質や ESD 保護装置および部品 の失敗のリスクに基づくべきであります。一般的に、弊社では1年に1度の校正をお勧めし ております。

SCS CTE701 校正器は WS Aware モニターを定期的に(6~12 か月に 1 回)校正するため の製品です。校正器を使用すると、モニターを持ち出すことなく作業場にてテスト制限をチ ェックすることができます。

詳細は [TBJ-9031](http://documents.descoasia.com/PDF/TBJ-9031.pdf) をご覧ください。

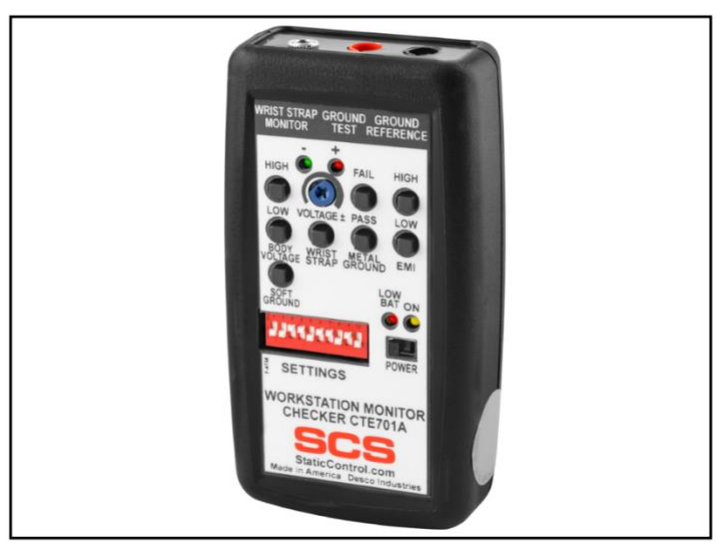

# <仕様>

# 電源

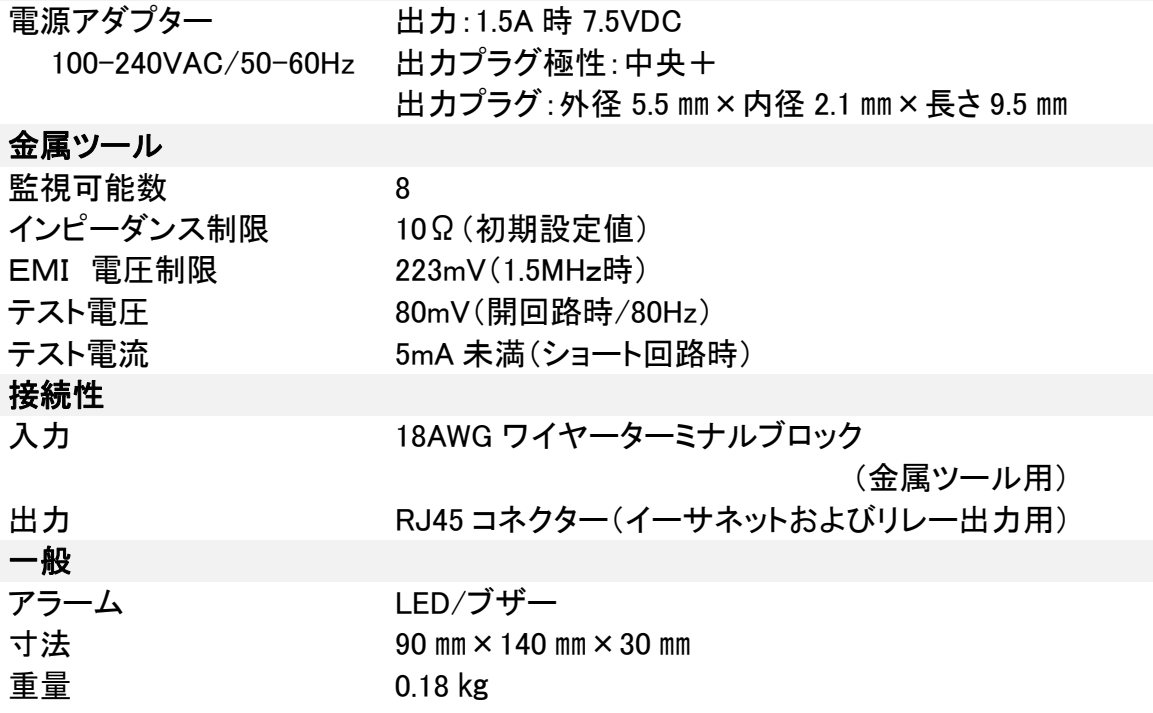

# 限定保証

弊社の保証規定に関する詳細は

<http://www.descoasia.co.jp/Limited-Warranty.aspx>

をご覧ください。

# 保証規定

 本製品は、米国 DESCO Industries Inc. 社により製造され、日本国内の販売、保守、サー ビスは、DESCO JAPAN 株式会社が担当するものです。

本製品が万一故障した場合は、製品購入後一年以内については無料で修理調整を行い ます。ただし、以下の項目に該当する場合は、上記期間内でも 保証の対象とはなりません。

(1) 取扱説明書以外の誤操作、悪用、不注意によって生じた故障。

- (2) 当社以外で行われた修理、改造等による故障。
- (3) 火災、天災、地変等による故障。
- (4) 使用環境、メンテナンスの不備による故障。

保証の対象となるのは、本体で付属品、部品等の消耗は、保証の対象とはなりません。

\*本保証は、上記保証規定により無料修理をお約束するもので、これによ りお客様の法 律上の権利を制限するものではありません。

\* 本保証内容は、日本国内においてのみ有効です。

機器に明らかなる不良がある場合については、下記内容を当社にご連絡下さい。

- 1) 機種名または、品番 4)ご購入年月日
- 

2) 製品シリアルナンバー 5)御社名、部署名、担当者名

3) 不良内容(できるだけ具体的に) 6)連絡先

以上の内容を検討致し返却取扱ナンバーを御社に連絡致します。製品を返却する場合 は、返却取扱ナンバーを製品に添付してご返却下さい。 返却ナンバーが表示されていない場合は、保証の対象とならない場合があります。

**DESCO ASIA** 

DESCO JAPAN 株式会社 〒289-1143 千葉県八街市八街い 193-12 Tel: 043-309-4470 http://www.descoasia.co.jp/